MMS **EXPERIENCE** DIGITAL

Employee Experience Solutions

# IDEATION Plugin 😲

**Release Notes Version 4.0** 

T Systems

### Overview.

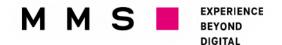

#### **NEW FEATURES**

- Share idea<sup>1</sup>
- Guideline for comments
- Deleting ideas or comments

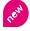

- New form field of type "text" for idea creation form
- Editing ideas or comments for editors
- Users can change idea status
- Liking comments

#### **IMPROVEMENTS**

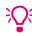

- Completely new design, including changes for colours and branding options
- Improvements for editors: Idea status configurable in separate tab, revision of form fields (formerly "categories")

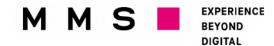

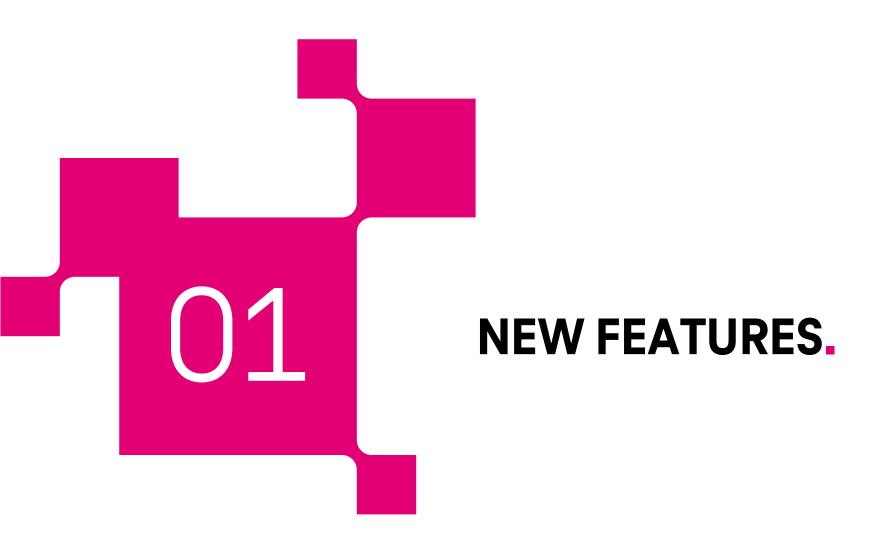

### Share idea.

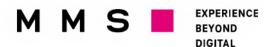

Users can now share ideas with other users.<sup>1</sup>

This is possible within the detailed view of an idea. Via "Share", users can specify one or more users with whom they would like to share an idea. Optionally, a personal message can be added. Recipients receive a notification and are forwarded directly to the detailed view of the shared idea.

Note: The feature is not activated for all existing Ideation instances. The activation of the sharing function can be activated individually per status in the configuration within the status configuration.

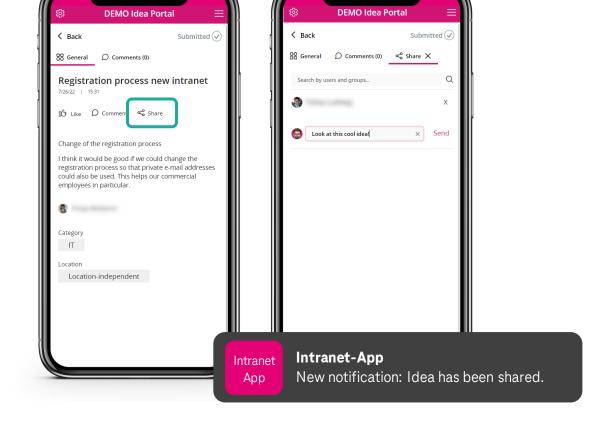

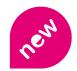

### Guideline for comments.

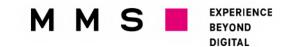

In the settings tab, a **text can now optionally be configured as a guideline for the use of comments**. Here, for example, it could be specified that respectful behavior should be used when writing comments.

This text is displayed to users in the comments section of an idea.

Note text for comments ②

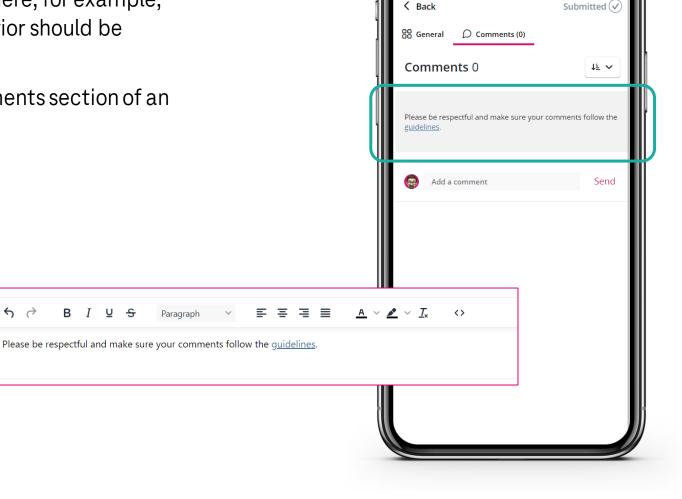

**DEMO Idea Portal** 

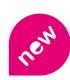

### Additional new features.

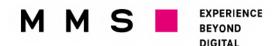

#### Deleting ideas or comments.

In the settings tab, editors can now configure whether users should be able to delete ideas or comments themselves.

#### New form field of type "text" for idea creation form.

Form fields of the type "Text" can now also be configured for form used when creating an idea. For example, form fields like "Added value in one sentence" or "Your email address" can now also be used when creating an idea.

#### Editing ideas and comments for editors.

Editors now have the option to edit or delete ideas in the administration. Comments on ideas can also be deleted. This can be used to remove inappropriate or offensive comments.

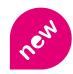

### Additional new features.

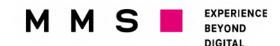

#### Users can change idea status.

In the settings tab, you can now configure whether users can change the idea status themselves when editing their idea or whether this can only be done by editors.

This feature can be used to implement other special use cases with the Ideation Plugin, like simple task management, for example.

#### Liking comments.

Comments on ideas or answers to comments can now be liked by other users.

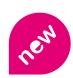

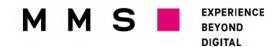

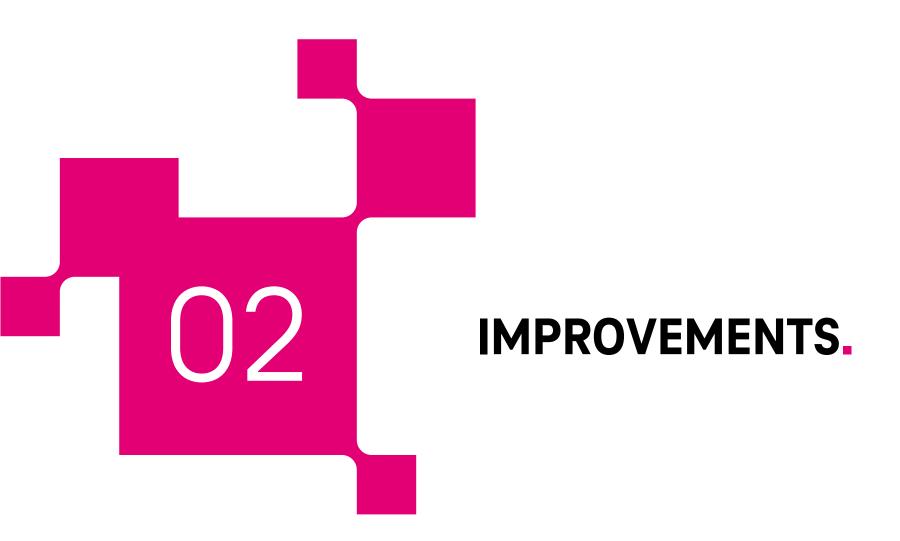

### New design.

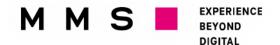

The design was in desperate need of a new look. Since the initial release in 2019, the design of the Ideation Plugin has not changed much.

With this update, the **ideation plugin shines in a new and modern design**, which is optimised for desktop and mobile use. <sup>1</sup> Using the plugin is now even more intuitive.

#### Note:

An essential part of the new design is the display of user avatars. To show those properly, the plugin needs to access user data of the respective platform.

If access has not yet been set up for your environment, contact us at plugins@t-systems-mms.com.

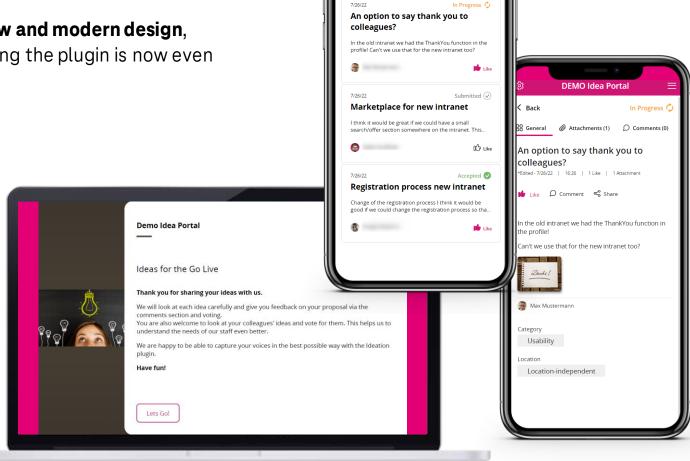

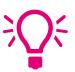

<sup>1</sup> Feature only available for Staffbase

## New design: Start page.

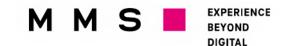

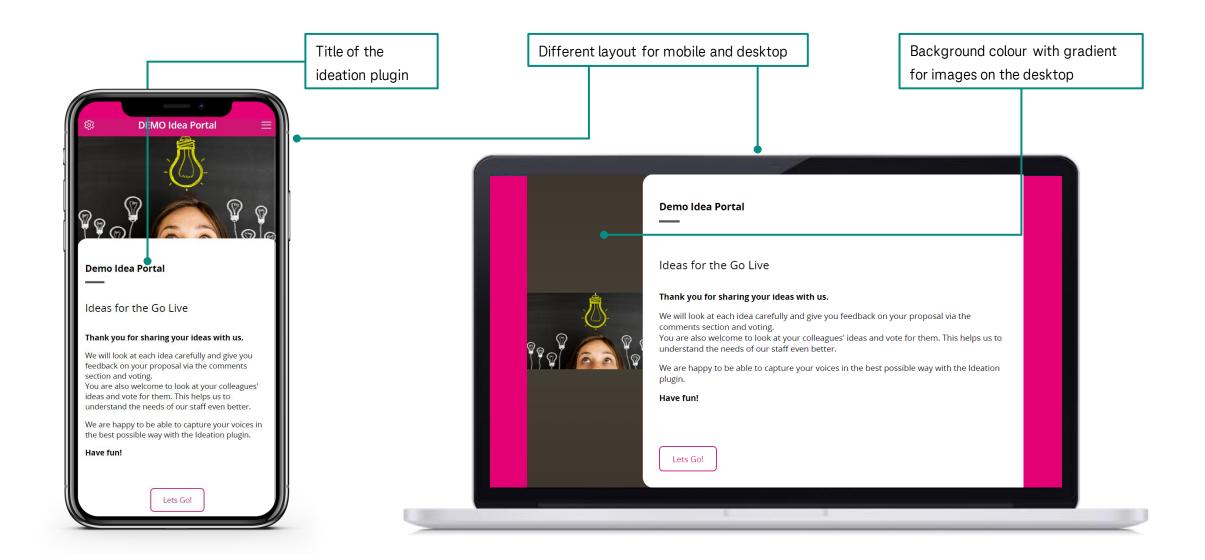

## New design: Idea overview.

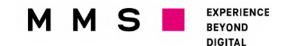

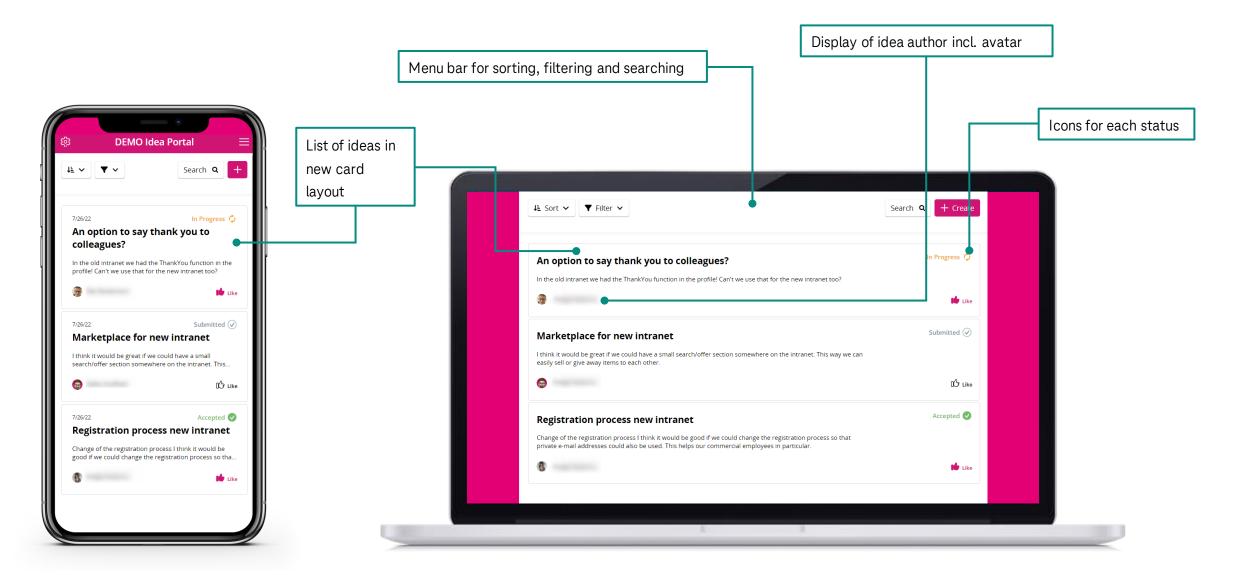

## New design: Idea detailed view.

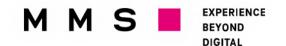

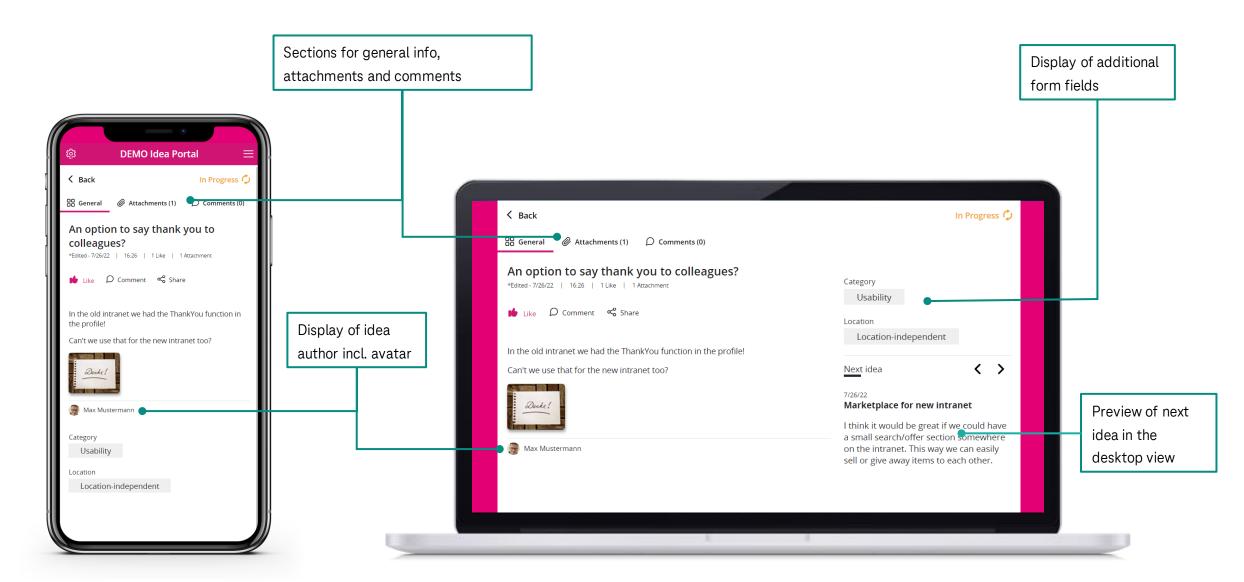

## New design: Idea detailed view.

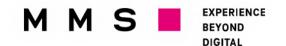

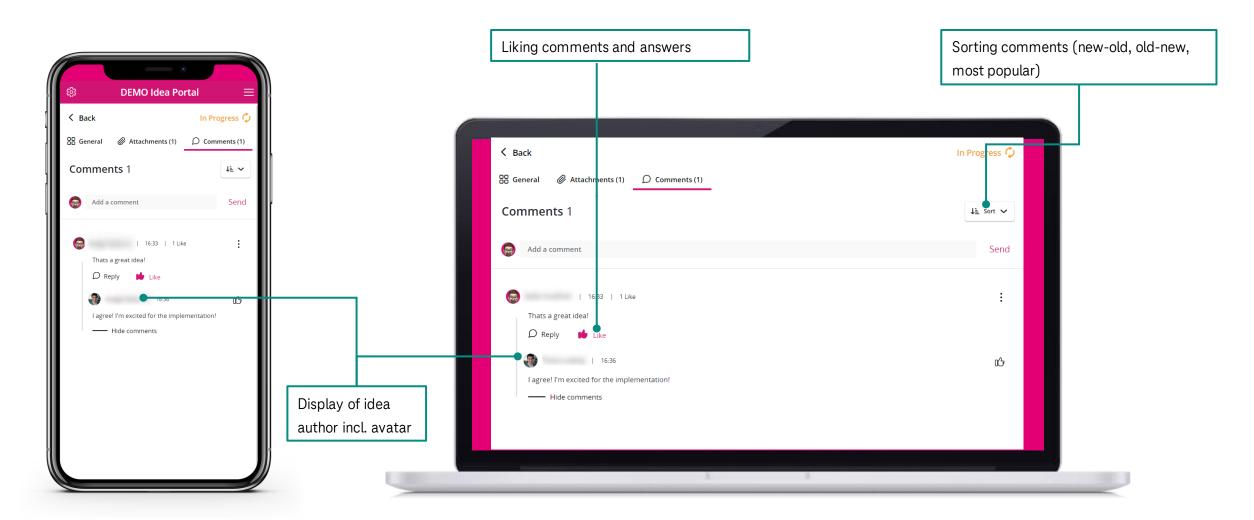

## New design: Create idea.

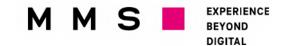

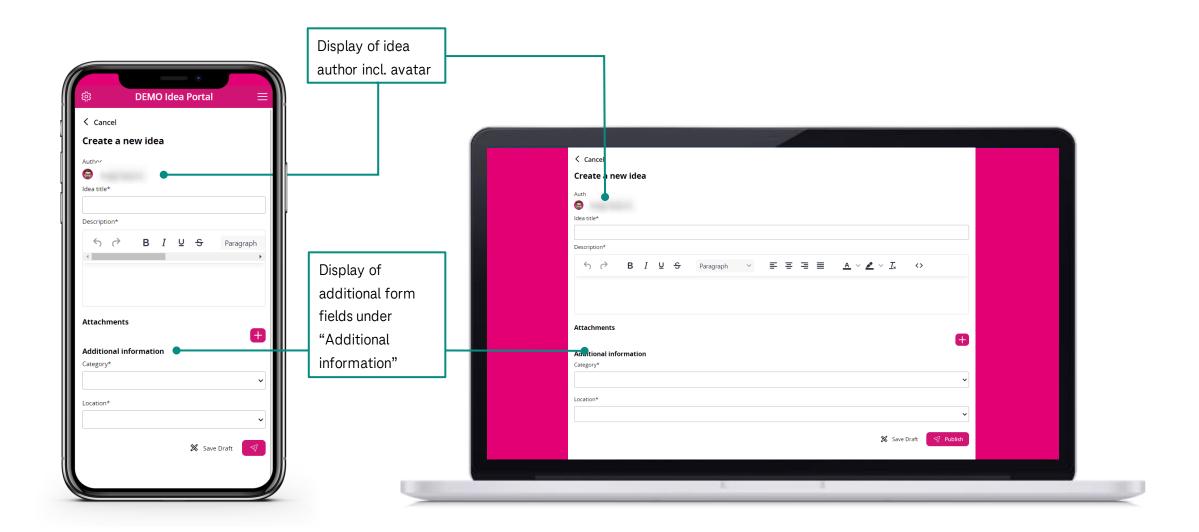

### Improvements for editors.

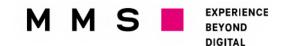

The **configuration of the idea status has been moved to a separate tab**. The previous tab "Categories" has been renamed **"Form fields"**. Currently, two form types are supported:

- Selection field (Single Choice): Definition of a field with predefined answers, one can be selected by users.
- Text: Definition of a field for simple text that users can enter when creating an idea.

In a future release, it will be possible to edit existing standard fields of the idea creation form as well.

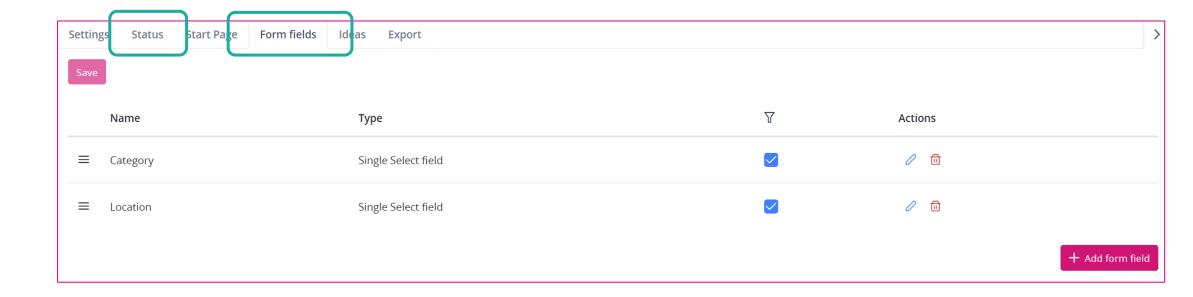

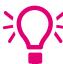

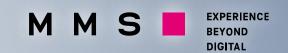

# Further questions?

Our team will be happy to help you!

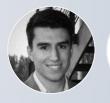

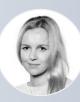

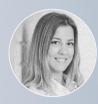

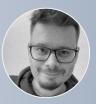

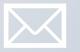

plugins@t-systems-mms.com

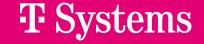

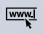

You can find more interesting information and contact options here: <a href="https://employee-experience-store.com/en/">https://employee-experience-store.com/en/</a>